## **Tool bar**

With the tool bar, you have access to the most used functionality and some additional information about the file in the current selected tab. • [Overview](#page-0-0) [Bound to tab](#page-0-1)

## <span id="page-0-0"></span>**Overview**

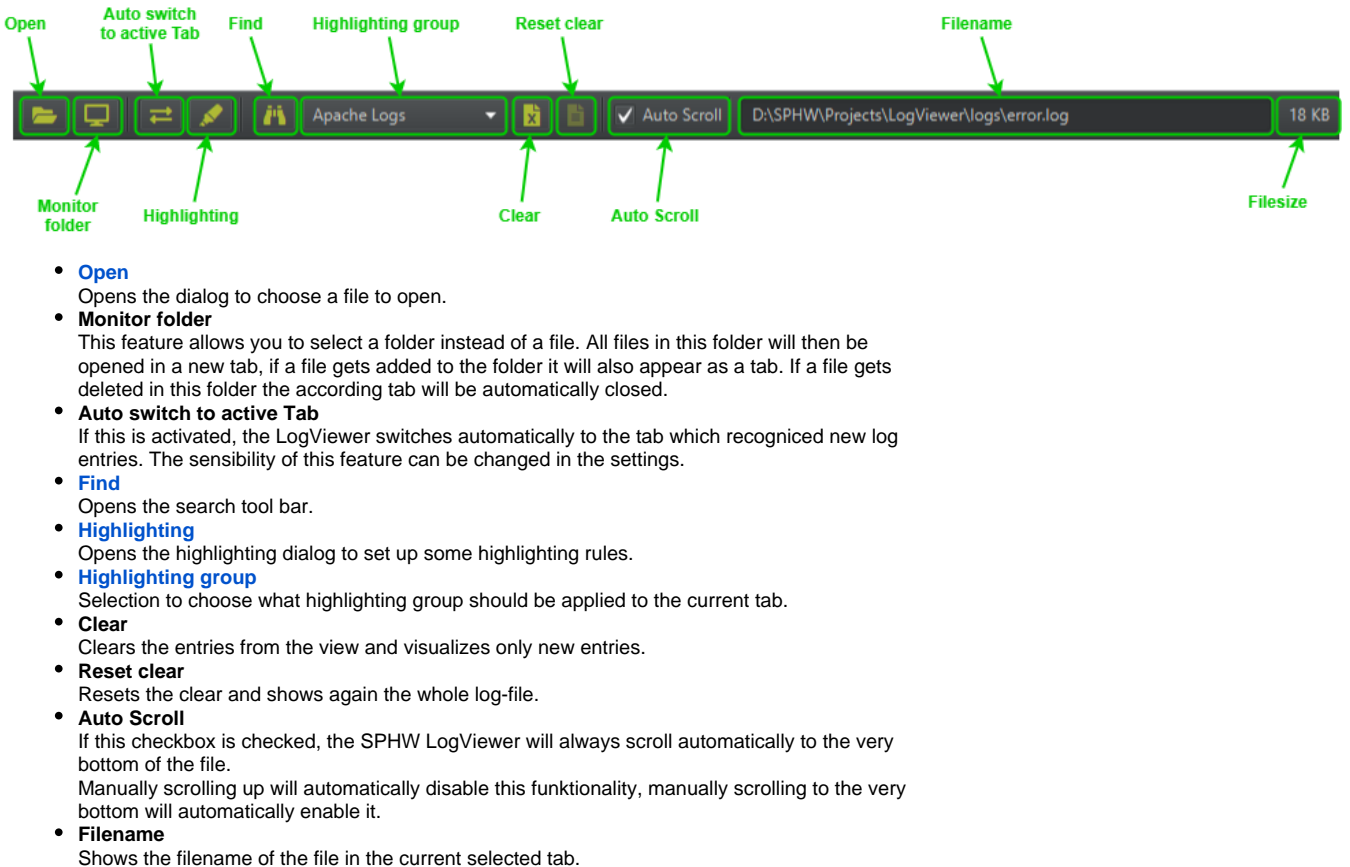

**Filesize**

Shows the filesize of the file in the current selected tab.

## <span id="page-0-1"></span>Bound to tab

The following UI elements are bound to the current log-file tab.

- Find
- Highlighting group  $\bullet$
- Clear
- Reset Clear
- $\bullet$ Auto Scroll
- Filename
- Filesize

That means, that if you switch the current tab, the elements will adjust their values accordingly.

## **For instance**

If you select one highlighting group in one tab and you switch to another one where you haven't selected a group. The element will clear the selection.